ಯೋಜನೆ ಕಾರ್ಯಕ್ರಮ ಸಂಯೋಜನೆ ಮತ್ತು ಸಾಂಖ್ಯಿಕ ಇಲಾಖೆ Planning, Programme Monitoring & Statistics Department ಇಂಟರ್ನ್ಶಿಪ್ ಕಾರ್ಯಕ್ರಮಕ್ಕಾಗಿ ಅರ್ಜಿ, ಕರ್ನಾಟಕ ಸರಕಾರ Application for Internship Program in Government of Karnataka

| M Inbox - nageshnmedcs@gmail.co 🗙 📔 🔕                                      | WhatsApp X   S menu - Meaning in English X 🏖 Seva Sindhu X 🕂                                                                                                    | o – ø ×                                                                                                    |
|----------------------------------------------------------------------------|----------------------------------------------------------------------------------------------------|----------------------------------------------------------------------------------------------------|
| ← → C 🔒 sevasindhu.karnataka.                                              | gov.in/Sevasindhu/English                                                                                                    | ☆ N :                                                                                                    |
| Note: Supported browser versions                                           | ; are Internet explorer 9+, Mozilla 50+ and Chrome 52+                                                                                                    | 🚯 🕤 🍞 🔠 English ಕನ್ನಡ                                                                                              |
|                                                                            | SEVA SINDHU                                                                                                    |                                                                                                    |
| ಕರ್ನಾಟಕ ಸರ್ಕಾರ                                                             | GOVERNMENT OF KARNATAKA                                                                                                    | ಸೇವಾ ಸಂಧರಿ                                                                                                    |
| SRI, B.S.YEDIYURAPPA<br>Hornbis Chief Miniater,<br>Government of Karnataka |                                                                                                    | SRI. S.SURESH KUMAR<br>Her/bls Minister of Primary & Becondary<br>Education and Sahado,<br>Government of Karnataka |
| HOME ABOUT SEVA SINDHIT DEPARTME                                           | ENTS & SERVICES JERVICE CENTERS GRAMA ONE TRACK YOUR APPLICATION STATUS REPORTS-DASHBOARD FAQ DEPARTMENT CONTACT DETAILS                                            | CONTACT                                                                                                    |
|                                                                            | Track your application status for covid relief fund-2021                                                                                                    |                                                                                                    |
| 2                                                                          | Application for 11 categories of Unorganized workers to avail Rs.2000/- as one time compensation due to 2nd wave of Co<br>User Manual   Video Manual                | ovid-19 💿                                                                                                    |
| 8                                                                          | Covid-19: One-time financial assistance to Chammaras/Leather Artisans  Last date to apply for this service is June 30, 2021   Guidelines User Manual   Video Manual |                                                                                                    |
| 8                                                                          | Disbursement of cash for Covid-19 relief to Auto-rickshaw drivers, Taxi drivers and Maxi Cab drivers. 💿<br>User Manual   Video Manual                               |                                                                                                    |
| 9                                                                          | Call Center Number - 8088304855/ 6361799796 /9380204364 / 9380206704 - 9AM TO 6PM (Except Gover                                                                     | mment Holidays)                                                                                                    |
| ・ ア Type here to search                                                    | o # 🔒 🕿 🥐 🧑 🔛 🖉 💻 🏪 🧉                                                                                                    | へ 空 d <sup>3)</sup> ENG 10:40<br>US 22-06-2021 <b>見</b>                                                            |

Step 1: Go to sevasindhu.karnataka.gov.in website and click on Departments & Services

**Step 2**: Click on **Programme Monitoring & Statistics Department** and select **Application for Internship Program in Government of Karnataka**. Alternatively, you can search for Application for Internship Program in Government of Karnataka in the **search option**.

| 附 Inbox - akshaykumar.s0397@gm 🗙 🙊 Seva Sindhu                | × Z Zimbra Web Client Sign In × +                         | • - • ×                                                                                                    |
|---------------------------------------------------------------|-----------------------------------------------------------|----------------------------------------------------------------------------------------------------|
|                                                               | DepartmentServices                                        | x) 🛪 💲 E                                                                                                    |
| HOME ABOUT SEVA SINDHU DEPARTMENTS & SERVICES                 | SERVICE CENTERS GRAMA ONE TRACK YOUR APPLICATION STATUS R | EPORTS-DASHBOARD FAQ DEPARTMENT CONTACT DETAILS CONTACT                                                                                                    |
|                                                               |                                                           | Search Service Q ×                                                                                                    |
| + North Western Karnataka Road Transport Corporation          | + PRE-UNIVERSITY BOARD                                    | + Revenue Department                                                                                                    |
| + Para Medical Board                                          | + Primary Education Department                            | + Revenue Department (Bhoomi, UPOR and Diasaster<br>Management)                                                                                                    |
| + Personnel and Administrative Reforms                        | + Public Works Department                                 | + Rural Development And Panchayath Raj Department                                                                                                    |
| - Planning, Programme Monitoring & Statistics Department      | + Rani Channamma University                               | + Sainik Welfare & Resettlement                                                                                                    |
| Application for Internship Program in Government of Karnataka | + Registrar of Cooperative Societies                      | + Sericulture Department                                                                                                    |
| Application for Birth Certificate                             |                                                           |                                                                                                    |
| Application for Birth Registration                            |                                                           |                                                                                                    |
| Application for Death Certificate                             |                                                           |                                                                                                    |
| Application for Death Registration                            |                                                           |                                                                                                    |
| + Ports and Inland Water Transport Department                 |                                                           |                                                                                                    |
|                                                               |                                                           |                                                                                                    |
|                                                               |                                                           | 1 2 3 4 5 <mark>6</mark> 7                                                                                                    |
| All Diable Decore Development by PEDVICEPI                    | US Page last updated on: 29-May-2021 4:41 P               | м                                                                                                    |
| Type here to search                                           | o 🗄 🚍 🙋 🧑 😰                                               | ◆ 29°C Light rain へ <sup>0</sup> <sup>1</sup> <sup>1</sup> <sup>1</sup> <sup>1</sup> <sup>1</sup> <sup>1</sup> <sup>1</sup> <sup>1</sup> <sup>1</sup> <sup>1</sup> |

## Step 3: Click on Apply online

| Hon'ble Chief Minister,<br>Government of Karnalaka |                                                                                                    |             | Hon'ble Minister of Primary & Secondary<br>Education and Sakala,<br>Gevernment of Karnataka |    |
|----------------------------------------------------|----------------------------------------------------------------------------------------------------|-------------|---------------------------------------------------------------------------------------------|----|
|                                                    | Application for Internship Program in Government of Karnataka                                                                                                    |             | ×                                                                                           |    |
| HOME ABOUT SEVA SINC                               | DEPARTMENTS & REPORTS - REPORTS CLARENCE COMMANDER INACE VALUE APPLICATION CLARENCE REPORTS-DE                                                                                                    |             |                                                                                             |    |
|                                                    | Eligibility: The applicant should be a Post graduate/ Research Scholar from any recognized University/ Academ Research Institution within India or abroad.                                                                                                    | nic/        |                                                                                             |    |
|                                                    | Supporting Document:<br>1. Curriculum Vitae<br>2. Letter from Institution / University for No-Objection<br>3. Statement of Purpose (SoP)<br>4. Letter of Reference (optional)                                                                                                    |             |                                                                                             |    |
|                                                    | Application Fee : NA                                                                                                    |             | Q 8                                                                                         |    |
| + North Western Karnat                             | Service Charge (Free for Online Submission) : NA                                                                                                    |             |                                                                                             |    |
|                                                    | Delivery Time (Days) : NA                                                                                                    |             |                                                                                             |    |
| + Para Medical Board                               | Procedure for applying:<br>a) Application submission in on Seva Sindhu Portal (Online, Seva Sindhu Centres)<br>b) Application is routed to the Case worker of the Karnataka Evaluation Authority (KEA), case worker to verify an<br>forward to Administrative Officer<br>c) Administrative Officer to review and recommend the application to CEO for approval<br>d) CEO to approver /reject the application<br>e) Applicant to be initmated on the status of application<br>f) Payment receipt generation in Seva Sindhu | nd          | d Dissister                                                                                 |    |
| + Ports and Inland Wate                            | Latest GuidLines                                                                                                    |             |                                                                                             |    |
|                                                    |                                                                                                    | Appl        | 3 4 5 6 7<br><b>y Online</b>                                                                |    |
|                                                    | Website visitor count is                                                                                                    | 3 6 0 5 7 2 | 8 Website Pol                                                                               | су |

# **Step 4:** Enter the username, password/OTP, captcha and click on <u>Log In</u> button

|                                                                                                    | M Inbox - nageshnmedcs@gma 🗙 🏻 🆄 Seva Sindhu 🗙                                                        | Apply For Service X Ø Conversion Result for 205cf4 ×   🛟 Online Video Cutter - Cut                                                                                                    | Vic x   + • • • • • ×               |
|----------------------------------------------------------------------------------------------------|----------------------------------------------------------------------------------------------------|----------------------------------------------------------------------------------------------------|-------------------------------------|
| <pre></pre>                                                                                                    | $\leftrightarrow$ $\rightarrow$ <b>C</b> $\bullet$ serviceonline.gov.in/karnataka/directApply.do?serv | celd=1456                                                                                                    | or 🚖 ℕ 🗄                            |
| Image: Contract of the contract of the contract | 👯 Apps M Gmail 💿 YouTube Ҟ Maps 🦐 ServicePlus-PreProd                                                 |                                                                                                    |                                     |
|                                                                                                    |                                                                                                    | C         GET OTP           53836         C         153836           Image: Construction of the second second |                                     |
| - 🏭 🔎 Search for anything O 片i 💽 🖻 📴 📴 🧧 🔂 🧿                                                                                                    | P Search for anything                                                                                 | # 💽 🖻 💆 🛅 🌀                                                                                                    | Go to Settings to activate Windows. |

### Step 5: Fill the Applicant Details

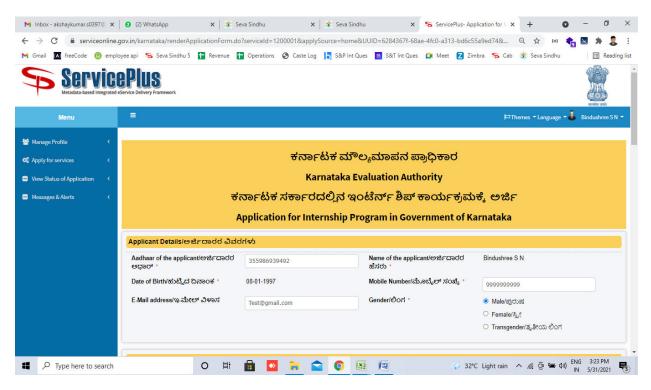

Step 6: Verify the details. If details are correct, select the checkbox ("Yes") & Submit

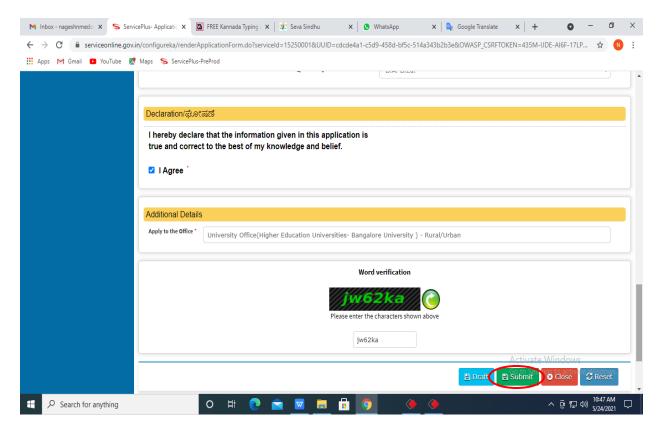

| 🔹 Seva Sindhu 🛛 🗙 🖌                                            | Inbox - akshaykumar.s0397@ | 🗙 📔 Operations team [    | Daily Work: 🗙 📔 🞑      | Meet - vsw-doxz                                 | -xvc X            | ServicePlus- Issue | of Manufac 🗙     | +       | • -                  |                  | ×  |
|----------------------------------------------------------------|----------------------------|--------------------------|------------------------|-------------------------------------------------|-------------------|--------------------|------------------|---------|----------------------|------------------|----|
| $\leftrightarrow$ $\rightarrow$ C $\square$ serviceonline.gov. | in/karnataka/renderApplica | tionForm.do              |                        |                                                 |                   |                    |                  | ☆ (=)   | 🍖 🐱                  | * 🔱              | :  |
| 附 Gmail 🔣 freeCode 👩 employee                                  | api 🛭 🦐 Seva Sindhu 5 🚹    | Revenue 🚹 Operations     | 🔇 Caste Log 🚺          | S&P Int Ques                                    | S&T Int Ques      | 🚺 Meet 🛛 Zimb      | ra               |         | 11                   | 📰 Reading li     | st |
|                                                                | Place *                    |                          |                        |                                                 | TEST              |                    |                  |         |                      |                  |    |
|                                                                | Date *                     |                          |                        |                                                 | 25/05/2021        |                    |                  |         |                      |                  |    |
|                                                                | 🗹 I Agree *                |                          |                        |                                                 |                   |                    |                  |         |                      |                  |    |
|                                                                |                            |                          |                        |                                                 |                   |                    |                  |         |                      |                  |    |
|                                                                | Additional Details         |                          |                        |                                                 |                   | _                  |                  |         |                      |                  |    |
|                                                                | Apply to the Office *      | Validate OTP             |                        |                                                 |                   |                    |                  |         |                      |                  |    |
|                                                                |                            | Please enter the OTP red | eived in vour register | red mobile num                                  | ber from UIDAI fo | ,                  |                  |         |                      |                  |    |
|                                                                |                            | 901042182942.            | ,                      |                                                 |                   |                    |                  |         |                      |                  |    |
|                                                                |                            | Enter OTP*               |                        |                                                 |                   |                    |                  |         |                      |                  |    |
|                                                                |                            | Click on validate button | to validate OTP        |                                                 |                   |                    |                  |         |                      |                  |    |
|                                                                |                            |                          |                        | Valid                                           | ate Close         |                    |                  |         |                      |                  |    |
|                                                                |                            |                          |                        |                                                 |                   | 🖺 Draft            |                  | Close   | e ØR                 | eset             |    |
|                                                                |                            |                          |                        |                                                 |                   |                    |                  |         |                      |                  |    |
|                                                                | N                          |                          | Digital Ind            |                                                 |                   | .gov.in            | DeitY            |         | DIA                  |                  |    |
| Type here to search                                            | C                          | ) 🛱 💼 🥽                  | 😭 🚺 🛙                  | <b>XI I</b> <u><u></u><u></u><u></u><u></u></u> | 0                 | 🔿 24°C P           | rtly sunny \land | ê 🖷 🌾 🤇 | (x) ENG 8:<br>US 5/2 | 38 AM<br>25/2021 |    |

**Step 8**: A fully filled form will be generated for verification, if you have any corrections click on **Edit** option, Otherwise proceed to **attach annexure** 

|                                 | n/karnataka/applyPageForm.do                                                                                                    | 🚖 (a) 🍖 🐱 🌲 🌷                                                        |
|---------------------------------|----------------------------------------------------------------------------------------------------|----------------------------------------------------------------------|
| M Gmail 🚺 freeCode 🙆 employee a | ipi 🦐 Seva Sindhu 5 🚹 Revenue 🚹 Operations (                                                                                                    | 🖲 Caste Log 📘 S&P Int Ques 🔛 S&T Int Ques 🎑 Meet 🔽 Zimbra 🛛 🗄 Readin |
| 矕 Manage Profile 🛛 🖌 🖌          | Application not yet submitted. To proceed click on the a                                                                                                    | propriate button available at the bottom of this page                |
| 📽 Apply for services 🗸 🗸        |                                                                                                    |                                                                      |
| View all available services     | Details of Applicant                                                                                                    |                                                                      |
| View Status of Application <    | ಆರ್ಜಿದಾರರ ಪೂರ್ಣ ಹೆಸರು /Applicant Full Name :                                                                                                    | Bindushree S N                                                       |
| Messages & Alerts <             | ವಿಳಾಸ 1 / Address Line 1 :                                                                                                    | tEst                                                                 |
|                                 | ವಿಳಾಸ 2 / Address Line 2 :                                                                                                    | test                                                                 |
|                                 | ರಾಷ <sub>ಲ</sub> / Country :                                                                                                    | India                                                                |
|                                 | ರಾಜ್ಯ / State :                                                                                                    | KARNATAKA                                                            |
|                                 | ಜಿಲ್ಲೆ /District :                                                                                                    | HASSAN                                                               |
|                                 | ತಾಲ್ಲೂಕು /Taluk :                                                                                                    | Channarayapatna                                                      |
|                                 | Postal / Zip Code :                                                                                                    | 999999                                                               |
|                                 | ಮೊಬೈಲ್ ಸಂಖ್ಯೆ (ಈ ಸಂಖ್ಯೆಗೆ SMS ಸೂಚನೆಗಳನ್ನು<br>ಕಳುಹಿಸಲಾಗುತ್ತದೆ) /Mobile Number (SMS notifications<br>will be sent to this number) :                                                                                                    | 9999999999                                                           |
|                                 | ಇ-ಮೇಲ್(ಮಿಂಚಂಚ) ಐಡಿ, (ಈ ಐಡಿಗೆ ಇ-ಮೇಲ್<br>ಸೂಚನೆಗಳನ್ನು ಕಳುಹಿಸಲಾಗುತ್ತದೆ) /e-Mail ID (e-Mail<br>notifications will be sent to this ID) :                                                                                                   | test@gmail.com                                                       |
|                                 | ರಸಗೊಬ್ಬರ (ನಿಯಂತ್ರಣ) ಅದೇಶ 1985 ರ ಪರತ್ತು 14 ರ<br>ಉಪ ಪರತ್ತು (1) ರ ಅಡಿಯಲ್ಲಿ ರಾಜ್ಯ ಸರ್ಕಾರವು<br>ನಿಗದಿಪದಿಸಿದ ಅಹೇತಯನ್ನು ಅರ್ಜಿದಾರರು<br>ಹೊಂದಿದ್ರಾರೆಯೇ? Does the applicant possess the<br>qualification prescribed by the State Government unde | No                                                                   |

**Step 7**: After clicking Submit button. Enter **<u>OTP</u>** and Click on **<u>Validate</u>**.

# Step 9: Click on Attach annexure

| 🐲 Seva Sindhu 🛛 🗙 🗎 M In                                           | nbox (2) - akshaykumar.s039 🗙 📔 🚹 Operations team (                                                                                                    | Daily Work: 🗙 🦕 ServicePlus- Issue of Manufa: 🗙 👩 (6) WhatsApp 🛛 🗙                                                                                                    | + <b>o</b> - <b>o</b> ×                  |
|--------------------------------------------------------------------|----------------------------------------------------------------------------------------------------|----------------------------------------------------------------------------------------------------|------------------------------------------|
| $\leftrightarrow$ $\rightarrow$ C $\bullet$ serviceonline.gov.in/k | karnataka/applyPageForm.do                                                                                                    |                                                                                                    | 🖈 🐵 🍖 🐱 🗯 🌷 ፤                            |
| 附 Gmail 🚺 freeCode 🙆 employee api                                  | 🦐 Seva Sindhu 5 🚹 Revenue 🕇 Operations                                                                                                    | 🛇 Caste Log 📘 S&P Int Ques 🔛 S&T Int Ques 🞑 Meet 🔽 Zimbra                                                                                                    | 📰 Reading list                           |
|                                                                    | <ul> <li>b) I/we have carefully read the terms and conditions</li> <li>c) I/we declare that the physical/granulated mixture prescribed by the State Government from time to time the said qualifications.</li> </ul> | ue and correct to the best of my/our knowledge and belief, and no part thereof is false.<br>of the certificate or manufacture given in Form 'F' appending to the Fertilizer Control Order 1985, and<br>for which certificate of manufacture is applied for shall be prepared by me/us or by a person having su<br>e or by any other person under my/our direction, supervision and control or under the direction, super<br>pecified by the controller under this order is possessed by me/us. | uch qualifications as may be             |
|                                                                    | Place :                                                                                                    | test                                                                                                    |                                          |
|                                                                    | Date :                                                                                                    | 25/05/2021                                                                                                    |                                          |
|                                                                    | I Agree :                                                                                                    | Yes                                                                                                    |                                          |
|                                                                    | Additional Details<br>Apply to the Office                                                                                                    | Agriculture Department (STATE)                                                                                                    |                                          |
|                                                                    | Draft Reference No :                                                                                                    | Draft_AC004S/2021/00005                                                                                                    |                                          |
|                                                                    | 25/5/2021 11:24:50 IST                                                                                                    | Attach Annexure Edit Cancel C Click here to it                                                                                                    | http://serviceonline.gov.in/kamataka     |
| Type here to search                                                | o 🛱 💼 🔒                                                                                                    | 💼 🧕 🦉 🦉 🤌 🔗 28°C Partly sunny 🔨                                                                                                    | Ê 🖮 🦟 ₵୬) ENG 11:26 AM<br>US 5/25/2021 ₹ |

## Step 9: Attach the annexure and click on save annexure.

| w Status of Application < | Type of Enclosure                               | Enclosure Document                            | File/Reference          |
|---------------------------|-------------------------------------------------|-----------------------------------------------|-------------------------|
|                           | Affidavit on Stamp paper of Rs.20/- signed by a | Affidavit on Stamp paper of Rs.20/- signed b  | Choose File sample.pdf  |
| ssages & Alerts <         | Notary<br>•                                     | Document Format                               | Scan                    |
|                           |                                                 |                                               | Setch from DigiLocker   |
|                           | FIR Copy                                        | FIR Copy 🗸                                    | Choose File sample.pdf  |
|                           |                                                 | Document Format                               | Scan                    |
|                           |                                                 |                                               | Setch from DigiLocker   |
|                           | All semester Marks Card                         | All semester Marks Card                       | Choose File sample.pdf  |
|                           |                                                 | Document Format                               | Scan                    |
|                           |                                                 |                                               | S Fetch from DigiLocker |
|                           | Original Degree Certificate copy if available   | Original Degree Certificate copy if available | Choose File sample.pdf  |
|                           |                                                 | Document Format                               | Scan                    |
|                           |                                                 |                                               | A Fetch from DigiLocker |
|                           | Applicant Photo                                 | Applicant Photo                               | Choose File sample.pdf  |
|                           |                                                 | Document Format                               | Scan                    |
|                           |                                                 |                                               | Setch from DigiLocker   |

| 🌋 Seva Sindhu 🛛 🗙 🕅 In              | box (2) - akshaykumar.s030 🗴 📔 Operations team Daily                                                                                                    | Work: x 💊 ServicePlus-Issue of Manufa: x 🔇 (4) WhatsApp 🛛 4: x + 💿 - 🗗 🗙                                                                                                    |
|-------------------------------------|----------------------------------------------------------------------------------------------------|----------------------------------------------------------------------------------------------------|
| ← → C 🔒 serviceonline.gov.in/k      | arnataka/editSaveAnnexure.do                                                                                                    | 🖈 🐵 🍖 🛚 🍁 💈 🗄                                                                                                    |
| 附 Gmail 🛛 freeCode 🛛 🙆 employee api | 💊 Seva Sindhu 5 🚹 Revenue 🚹 Operations 🔇                                                                                                    | Caste Log 📘 S&P Int Ques 🗧 S&T Int Ques 🚨 Meet 🛛 Zimbra                                                                                                    |
|                                     | <ol> <li>Enclose copy of Aadhar card of Responsible person</li> <li>Details of staff position</li> <li>Production Capacity</li> <li>Copy of project report</li> <li>Route Map of the Manufacturing unit</li> <li>Details of packing and marking on the container</li> <li>Predefined Template</li> <li>Predefined Template</li> <li>Predefined Template</li> </ol> | Enclose copy of Aadhar card of Responsible person<br>Details of staff position<br>Production Capacity<br>Copy of project report<br>Route Map of the Manufacturing unit<br>Details of packing and marking on the container<br>Certificate for Nomination as Responsible person<br>Cost-Working sheet with selling price of each mixture<br>Bank Guaranatee format for Rs 50000<br>Sources of Raw materials - FORM – "0" |
|                                     | Additional Details<br>Apply to the Office                                                                                                    | Agriculture Department (STATE)                                                                                                    |
|                                     | Draft Reference No :                                                                                                    | AC0045210000004                                                                                                    |
| Type here to search                 | o 🛱 🔒 🔒                                                                                                    | 🕤 💿 📓 🕎 🥖 🧷 28°C Partly sunny 🔨 🖗 🖟 🕼 US 5/25/2021                                                                                                    |

Step 10: Saved annexures will be displayed and click on <u>e sign and Submit</u> to proceed.

**Step 11:** Click on I agree with above user consent and eSign terms and conditions and Select authentication type to continue and Click on **OTP** 

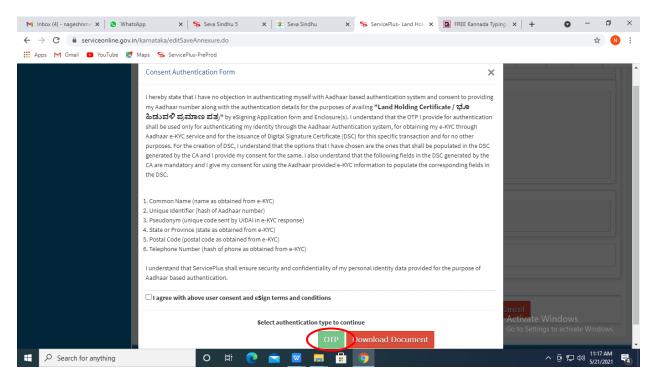

| <ul> <li>✓ Inbox - nageshnmed: ×</li> <li>✓ WhatsApp</li> <li>×</li> <li>✓ C</li> <li>a esignservice.cdac.in/esign2.1/OTP</li> </ul> | Seva Sindhu 🗙 🧭 Merge Video, video jo 🗙 🛛 🐻 FREE Kannada Typing 🗴 🧭 C-DAC | C's eSign Service × + • • - •                                        |
|----------------------------------------------------------------------------------------------------|---------------------------------------------------------------------------|----------------------------------------------------------------------|
| Apps 🎮 Gmail 🖸 YouTube Ҟ Maps 🦐 ServicePlus-Pre                                                                                      | eProd                                                                     |                                                                      |
| Winity of Electronics and<br>Information Technology<br>Government of India                                                           | Digital India<br>Power To Empower                                         | स्ती: डेक<br>CDCC<br>Centre for Development of<br>Advanced Computing |
|                                                                                                    | You are currently using C-DAC eSign Service and have been redirected from |                                                                      |
|                                                                                                    |                                                                           |                                                                      |
|                                                                                                    | <u>ि महर्गका</u> य                                                        |                                                                      |
|                                                                                                    | C-DAC's eSign Service                                                     |                                                                      |
|                                                                                                    |                                                                           |                                                                      |
|                                                                                                    | Enter Your Virtual ID / Adhaar Number                                     |                                                                      |
|                                                                                                    | Get Virtual ID  Enter Your Aadhaar OTP                                    |                                                                      |
|                                                                                                    |                                                                           |                                                                      |
|                                                                                                    | View Document Information                                                 |                                                                      |
| $\langle$                                                                                                    | Get OTP ancet Not Received OTP? Resend OTP                                | Activate Windows<br>Go to Settings to activate Windows.              |
|                                                                                                    |                                                                           |                                                                      |

# Step 12: Enter Aadhar Number and click on get OTP

# Step 13: Enter OTP and click on Submit

| → C                                                                                      |                                                                           | or 🕁 🕚                                                             |
|------------------------------------------------------------------------------------------|---------------------------------------------------------------------------|--------------------------------------------------------------------|
| ops M Gmail 🚺 YouTube Ҟ Maps 🦐 Serv                                                      | icePlus-PreProd                                                           | 0.1                                                                |
| were and<br>Ministry of Electronics and<br>Information Technology<br>Government of India | Digital India<br>Power To Empower                                         | ली डेक<br>Conce<br>Contro for Development of<br>Advanced Computing |
|                                                                                          | You are currently using C-DAC eSign Service and have been redirected from |                                                                    |
|                                                                                          |                                                                           |                                                                    |
|                                                                                          | € Hastakshar<br>Externate                                                 |                                                                    |
|                                                                                          | C-DAC's eSign Service                                                     |                                                                    |
|                                                                                          | Aadhaar Based e-Authentication                                            |                                                                    |
|                                                                                          |                                                                           |                                                                    |
|                                                                                          | 472245377750                                                              |                                                                    |
|                                                                                          | Get Virtual ID                                                            |                                                                    |
|                                                                                          |                                                                           |                                                                    |
|                                                                                          | I have read and provide my consent<br>View Document Information           |                                                                    |
|                                                                                          |                                                                           |                                                                    |
|                                                                                          | Submit Oncel Not Received OTP? Resend OTP                                 | Activate Windows                                                   |
|                                                                                          |                                                                           | Go to Settings to activate Windows.                                |

**Step 14:** After submit is successful, acknowledgement will be generated. Acknowledgment consists of applicant details and application details for applicant's reference.

| M Inbox - nageshnmedc: 🗙 🦻 Serv | icePlus- Applicatic 🗙 🔯 FREE Kannada Typing   🗙   😤 Seva Sindhu 🛛 🗙   2 (2  | ) WhatsApp 🛛 🗙 🛛 🔤 Google Translate           | ×   + • • - • ×                               |
|---------------------------------|-----------------------------------------------------------------------------|-----------------------------------------------|-----------------------------------------------|
| ← → C 🔒 serviceonline.gov.      | in/configureka/redirectToPayment.do?OWASP_CSRFTOKEN=435M-IJDE-AI6F-17LP-IDI | Y-JJSH-2HGT-PRA2                              | ☆ N 🗄                                         |
| 🔛 Apps M Gmail 💶 YouTube 🙎      | Maps 🦐 ServicePlus-PreProd                                                  |                                               |                                               |
| Menu                            | =                                                                           | q                                             | Themes Language 🧸 Venugopal S N 🔺             |
|                                 |                                                                             |                                               | -                                             |
| 👑 Manage Profile 🛛 🖌            | ACKNOWLEDGEMENT                                                             |                                               |                                               |
| 📽 Apply for services 🗸 🗸        |                                                                             | -                                             |                                               |
|                                 |                                                                             | <u> </u>                                      |                                               |
| View all available services     |                                                                             |                                               |                                               |
| •• View Status of Application < | Sec. Sec. Sec. Sec. Sec. Sec. Sec. Sec.                                     |                                               |                                               |
| Messages & Alerts <             | ಕನಾಡ                                                                        | ತಿಕ ಸರ್ಕಾರ                                    |                                               |
| Messages & Alerts K             |                                                                             |                                               |                                               |
|                                 |                                                                             | ement/ಸಕಾಲ ಸ್ವೀಕೃತಿ                           |                                               |
|                                 | Office Name /ಕಛೇರಿ ಹೆಸರು                                                    | Department of Higher Education                |                                               |
|                                 | Sakala No/ಸಕಾಲ ಸಂಖ್ಯೆ                                                       | HE003S210000022                               |                                               |
|                                 | Application Date /ಅರ್ಜಿಯ ದಿನಾಂಕ                                             | 12/05/2021                                    |                                               |
|                                 | Service Requested /ವಿನಂತಿಸಿದ ಸೇವೆ                                           | Application for Duplicate Degree Certificate  |                                               |
|                                 | Applicant Name /ಅರ್ಜಿದಾರರ ಹೆಸರು                                             | TERTETE                                       |                                               |
|                                 | Applicant Address /ಅರ್ಜಿದಾರರ ವಿಳಾಸ                                          | 564545                                        |                                               |
|                                 | Mobile No /ಮೊಬೈಲ್ ಸಂಖ್ಯೆ                                                    | 3453453453                                    |                                               |
|                                 |                                                                             | Type of document(s)                           | Document(s) Attached                          |
|                                 |                                                                             | Applicant Photo                               | Applicant Photo                               |
|                                 |                                                                             | Affidavit on Stamp paper of Rs.20/- signed    | Affidavit on Stamp paper of Rs.20/- signed    |
|                                 | Documents Submitted /ದಾಖಲಾತಿಗಳನ್ನು ಸಲ್ಲಿ ಸಿದಮಾಹಿತಿ                          | by a Notary                                   | by a Notary                                   |
|                                 |                                                                             | FIR Copy                                      | FIR Copy                                      |
|                                 |                                                                             | All semester Marks Card                       | All semester Marks Card                       |
|                                 |                                                                             | Original Degree Certificate copy if available | Original Degree Certificate copy if available |
|                                 | Payment Status /ಪಾವತಿ ಸ್ಮಿತಿ                                                | Not Applicable/ಅನ್ವಯಿಸುವುದಿಲ್ಲ                | Go to Settings to activate Windows.           |
|                                 | Payment Mode /ಪಾವತಿ ವಿಧಾನ                                                   | Cash                                          |                                               |
| E Search for anything           | O # C 🖻 💆 🖬 💿                                                               |                                               | ^ @ ₽ ↓ 10:52 AM<br>5/24/2021 ↓               |

**Step 15:** To download the certificate, go to the **sevasindhu.karnataka.gov.in** and click on **<u>Registered Users Login Here</u>** 

| M Inbox - nageshnmedcs@gmail.co 🗙 🛛 🥊 | WhatsApp >                                                                                                    | C S menu - Meaning in English      | 🗙 🙊 Seva Sino                                                     | dhu                                 | × +                                              |                                      |                     | o –      | ٥ | × |
|---------------------------------------|----------------------------------------------------------------------------------------------------|------------------------------------|-------------------------------------------------------------------|-------------------------------------|--------------------------------------------------|--------------------------------------|---------------------|----------|---|---|
|                                       | .gov.in/Sevasindhu/English                                                                                                    |                                    |                                                                   |                                     |                                                  |                                      |                     | ☆        | N | : |
| HOME ABOUT SEVA SINDHU DEPARTM        | IENTS & SERVICES SERVICE CE                                                                                                    | NTERS GRAMA ONE TRACK YOU          | R APPLICATION STA                                                 | TUS REPORTS-DASH                    | IBOARD FAQ DEP/                                  | ARTMENT CONTACT DETAILS CON          | NTACT               |          |   | ^ |
|                                       |                                                                                                    | Track your appl                    | ication status fo                                                 | r covid relief fund                 | 1-2021 🔴                                         |                                      |                     |          |   |   |
| <b>(</b>                              | Application for 11 c                                                                                                    | ategories of Unorganized w         | orkers to avail R<br>User Manual                                  | s.2000/- as one tir<br>  Video Manu |                                                  | n due to 2nd wave of Covid-          | -19 😐               |          |   |   |
| <b>a</b>                              |                                                                                                    | Covid-19: One-time<br>Last date to | <b>financial assista</b><br>apply for this service<br>User Manual | e is June 30, 2021                  | as/Leather Artisa<br>  Guideline<br>  Video Mani | s                                    |                     |          |   |   |
| 0                                     | Disbursement of cash for Covid-19 relief to Auto-rickshaw drivers, Taxi drivers and Maxi Cab drivers.  User Manual User Manual |                                    |                                                                   |                                     |                                                  |                                      |                     |          |   |   |
| <b>(</b>                              | Call Center Number                                                                                                    | - 8088304855/ 6361799              | 9796 /9380204                                                     | 364 / 9380206                       | 704 - 9AM TO                                     | 6PM (Except Governm                  | ent Holidays)       |          |   |   |
| RAISE YOUR                            | COMPLAINT                                                                                                    |                                    | NEW USERS REG                                                     | ISTER HERE                          |                                                  | REGISTER                             | RED USERS LOGIN HER | >        |   |   |
|                                       | P                                                                                                    |                                    | C                                                                 |                                     |                                                  |                                      |                     |          |   |   |
| ✓CHECK YOUR APPLICATION ST            | TATUS FOR REVENUE DEPART                                                                                                    | IMENT                              |                                                                   | WHAT'S NEW @                        | )                                                |                                      |                     |          |   |   |
|                                       |                                                                                                    |                                    |                                                                   | Apply for Sindh                     | utva Pramana Patra                               | (ONLY FOR APPLICANTS WHO             | HAVE RECEIVED SMS)  |          | ^ |   |
| Enter Application No.                 |                                                                                                    |                                    | ۹                                                                 | Application for F                   | Family ID/New NPH                                | H (APL) Ration Card                  |                     |          |   |   |
|                                       |                                                                                                    |                                    |                                                                   | Procedure to fix                    | Invalid Transaction                              | n for e-sign process" in Firefox bro | wser                |          |   | - |
| Type here to search                   | o H                                                                                                    | · 🔒 🚖 💽 🧿                          | 🔄 🔯 🚦                                                             | 4                                   |                                                  |                                      | ~ 팊 4               | ENG 10:3 | 9 |   |

**Step 16:** Once the login page is open, enter your username, password/OTP, captcha and click on <u>Submit.</u>

| 🗙 User Manuals - Higher 🗙 🛛 🔯 FREE Kannada Typing   🗙 🕞 Seva Sindhu 1                                                  | X S Track Application X S Whats | App x E ServicePlus Credential x + | • - • ×                        |
|----------------------------------------------------------------------------------------------------|---------------------------------|------------------------------------|--------------------------------|
| ← → C 🔒 serviceonline.gov.in/karnataka/                                                                                |                                 |                                    | 🕶 🚖 🚺 🗄                        |
| 👯 Apps M Gmail 💿 YouTube 🦹 Maps 🦐 ServicePlus-PreProd                                                                  |                                 |                                    |                                |
| ومی<br>جمعی المحمد المحمد المحمد المحمد المحمد المحمد المحمد المحمد المحمد المحمد المحمد المحمد المحمد المحمد المحمد ا | ಸೇವಾ ಸಿಂಧು<br>SEVA SINDHU       |                                    | Ê                              |
| *                                                                                                    |                                 |                                    |                                |
| Apply for Service                                                                                                    | (                               | Check Your Application Status      |                                |
| 9611106670                                                                                                    | Se                              | lect Department 🗸                  |                                |
| •••••• • •                                                                                                    |                                 | lect Service 🗸                     |                                |
| <b>552519</b> Type here                                                                                                | C Ente                          | er your Application ID             |                                |
| Forgot Password                                                                                                    | Know Your Eligibility           | Check Status Now                   | actives<br>activate Windows.   |
| © All Rights Reserved                                                                                                  |                                 | Powered by <u>SERVICE</u>          |                                |
|                                                                                                    | 0 🖻 🗷 🗖 🕤                       | ~ (                                | 현 및 40) 1:12 PM<br>5/24/2021 ↓ |

**Step 17:** Click on **View Status of Application --> Track application status**. Enter Application Reference Number (you can refer to Acknowledgment/SMS to get Application Reference Number) and click on **Get Data**.

| M Inbox - nageshnmedcs@gma 🗙 🛛 🖪                         | 🕽 FREE Kannada Typing   Englis 🗙 📔 🌋 Seva Sindhu     | x ServicePlus ServicePlus | -Prod x + O - D X                                                   |
|----------------------------------------------------------|------------------------------------------------------|---------------------------|---------------------------------------------------------------------|
| $\leftrightarrow$ $\rightarrow$ C $($ serviceonline.gov. | in/karnataka/citizenServiceList.do                   |                           | ☆ 🔃                                                                 |
| 👯 Apps M Gmail 🖸 YouTube Ҟ                               | Maps 🦐 ServicePlus-PreProd                           |                           |                                                                     |
| Service<br>Metadata-based Integrated                     |                                                      |                           | events and                                                          |
| Menu                                                     | ≡                                                    |                           | 🏳 Themes 🥆 Language 🕇 🌡 🕹 Asha D J 🔫                                |
| 👹 Manage Profile 🛛 🗸                                     | View Status Of Application / Track Application State | us                        |                                                                     |
| 📽 Apply for services 🛛 <                                 | From Date :                                          | To Date :                 |                                                                     |
| <ul> <li>View Status of Application</li> </ul>           | 24/03/2021                                           | To Date : 24/05/2021      |                                                                     |
| Track application status                                 | App Ref No. ES002S210000027                          |                           |                                                                     |
| View Incomplete Application                              |                                                      |                           |                                                                     |
| Revalidate Payment                                       |                                                      |                           | 🛛 🖪 Get Data                                                        |
| Modify Submissions                                       |                                                      |                           |                                                                     |
| <ul> <li>Messages &amp; Alerts</li> </ul>                |                                                      |                           |                                                                     |
|                                                          |                                                      |                           |                                                                     |
|                                                          |                                                      |                           |                                                                     |
|                                                          |                                                      |                           | Activate Windows<br>Delegeo Setting to activate Windows.<br>PMINDIA |
| Search for anything                                      | o 🛱 💽 🕿 🜌                                            | 🚍 🔒 🧿                     | ^ 면 및 40 12:58 PM<br>5/24/2021                                      |

| M Inbox - nageshnmedcs@gma 🗙                                                       | ] FREE Kannada Typing   Englis 🗙   🏂 Seva Sindhu 🗙   🕑 WhatsApp 🗙 | 🖐 ServicePlus-Prod X + O - 🗗 X                |  |  |  |  |
|------------------------------------------------------------------------------------|-------------------------------------------------------------------|-----------------------------------------------|--|--|--|--|
| $\leftrightarrow$ $\rightarrow$ C $\cong$ serviceonline.gov                        | n/karnataka/applicationTrackStatus.do                             | ☆ 🔞 :                                         |  |  |  |  |
| 🗰 Apps M Gmail 💶 YouTube 🙎                                                         | Maps 🦻 ServicePlus-PreProd                                        |                                               |  |  |  |  |
| Menu                                                                               | =                                                                 | 🏳 Themes 🕆 Language 🔫 🚨 🛛 Asha D J 👻          |  |  |  |  |
| 🖶 Manage Profile 🛛 🗸                                                               | View Status Of Application / Track Application Status             |                                               |  |  |  |  |
| 📽 Apply for services 🛛 🔇                                                           | From Date : 24/03/2021 🛗 To Date : 24/05/2021                     |                                               |  |  |  |  |
| <ul> <li>View Status of Application ~</li> <li>Track application status</li> </ul> | App Ref No. ES002S210000027                                       |                                               |  |  |  |  |
| View Incomplete Application                                                        |                                                                   |                                               |  |  |  |  |
| Revalidate Payment                                                                 |                                                                   | Get Data                                      |  |  |  |  |
| Modify Submissions                                                                 |                                                                   |                                               |  |  |  |  |
| Messages & Alerts <                                                                | Show 10 🜩 entries                                                 | Search:                                       |  |  |  |  |
|                                                                                    | SNo 🛧 Service Name 🖘 Application Reference No 🐟                   | Submission Date 💀 Due Date 🖚 Current Status 💠 |  |  |  |  |
|                                                                                    | 1 Application for Death Certificate ES002S210000027               | 20/05/2021 21/05/2021 Delivered               |  |  |  |  |
|                                                                                    | Showing 1 to 1 of 1 entries                                       | First Previous 1 Next Last                    |  |  |  |  |
|                                                                                    | Activate Windows                                                  |                                               |  |  |  |  |
|                                                                                    |                                                                   | co to settings to treatile mindows.           |  |  |  |  |
| $   \not \sim          $ Search for anything                                       |                                                                   | ^ ⓒ 및 40) <sup>12:58 PM</sup><br>5/24/2021 ↓  |  |  |  |  |

# Step 18: Check Current Status of the application. If it is delivered, click on Delivered.

## Step 19: Under Issue Document(s), click on Output certificate

| M Inbox - nageshnmedcs@gma 🗙 🛛 🔂 FREE Kannada                         | Typing   Englis 🗙 📔 糞 Seva Sindhu | ×            | S WhatsApp                        | × 🗣 S     | ervicePlus-Prod | ×    | +          | 0                   | - 6                                   | ) ×   |
|-----------------------------------------------------------------------|-----------------------------------|--------------|-----------------------------------|-----------|-----------------|------|------------|---------------------|---------------------------------------|-------|
| $\leftrightarrow$ $\rightarrow$ C $$ serviceonline.gov.in/karnataka/a | applicationTrackStatus.do#        |              |                                   |           |                 |      |            |                     | ☆                                     | N :   |
| 🗰 Apps M Gmail 💿 YouTube Ҟ Maps 🦐 S                                   | ervicePlus-PreProd                |              |                                   |           |                 |      |            |                     |                                       |       |
| Service Metadata-based Integrated eservices                           | of Application                    |              |                                   |           |                 | ×    |            |                     |                                       |       |
| Menu                                                                  |                                   |              |                                   |           |                 | 1 p  |            |                     | 👗 Asha                                | D J - |
| Ap                                                                    | plication Reference Number :      |              | ES002S210000027                   |           |                 | 18   |            |                     |                                       |       |
|                                                                       | ne of the Service :               |              | Application for Death Certificate |           |                 | 18   |            |                     |                                       |       |
| ©© Apply for services ≺                                               | olied By :                        |              | Asha D J                          |           |                 | 18   |            |                     |                                       |       |
| View Status of Application View Status                                | plication due Date :              |              | 21/05/2021                        |           |                 | 18   |            |                     |                                       |       |
| Track application status                                              |                                   |              |                                   |           |                 | 18   |            |                     |                                       |       |
| View Incomplete Application     S.N                                   | o. Task Name                      | Form Details | Issued Document(s)                | Status    | Remarks         |      |            |                     |                                       |       |
| Revalidate Payment     Modify Submissions                             | Application Submission            | View         | Acknowledgement                   | Completed | NA              |      |            | E                   | Get Data                              |       |
| Messages & Alerts <                                                   | Push application data to DB       | NA           | Nil                               | Forwarded | View            |      |            |                     |                                       |       |
| 3                                                                     | Callback Webservice               | NA 🤇         | Output Certificate                | Delivered | View            | -    | Search:    |                     |                                       |       |
|                                                                       |                                   |              |                                   |           |                 | 1000 | ate 🔸      |                     | nt Status                             | 84.   |
|                                                                       |                                   |              |                                   |           | Clo             | AS   | tivate Wi  | ndows               |                                       |       |
|                                                                       |                                   |              |                                   |           |                 |      |            |                     |                                       |       |
| Showing 1                                                             | to 1 of 1 entries                 | 🗢 😡 🖿        | 🔒 💿                               |           |                 |      | t Previou: | ) [] []<br>() [] () | Next La<br>12:58 PN<br>(19)) 5/24/202 | 4 m   |

**Step 20:** Application for Internship Program in Government of Karnataka Certificate will be downloaded. You can print the certificate if required.

| WPS Office Application for gree Certificate 🖵 🔹 📕                                                                                                   | User Manual - Death Certificate 🛛 🖵                                            | P HE003S210000023.pdf                                                         | ♀× +                  | 3 Sign in 🌒 🛛 🕑 Go                     | Premium   – Ø ×                 |
|----------------------------------------------------------------------------------------------------|--------------------------------------------------------------------------------|-------------------------------------------------------------------------------|-----------------------|----------------------------------------|---------------------------------|
| ≡ Menu ∨ 🗁 🗃 🖨 영 연 ⊽ (Home) Insert Co                                                                                                    | omment Edit Page Protect                                                       | Tools                                                                         |                       |                                        | 2 ⊿ ⊚ 득 : ^                     |
| Hand Tool         P         Hand Tool         P           Select Tool         Edit Text         Edit Picture         PDF to Office *         PDF to | Picture Annotate                                                               |                                                                               | Auto Scroll * Read Mo | de Background * Screen Grab            | A abc ⇒ Find Highlight * Note * |
|                                                                                                    | No: HE003S210000023<br>Date: 24/05/2021<br>Sub: Approval of Issue of Duplicate | the Duplicate Degree Certificate HE0035<br>Iddress provided to the University | 5210000023 has        | Activate Windo                         |                                 |
|                                                                                                    | Date 24/03/2021                                                                | 1996 B. 1997                                                                  | 8 2 D ti 🛛 I          | Go to Settings to ac<br>নি ি ি 75% - — | -O++ 23                         |
| Search for anything                                                                                                    | 0 🛱 💽 🖻                                                                        | 🗵 🗖 💼 🧕                                                                       |                       | ^ @                                    | (126.014                        |